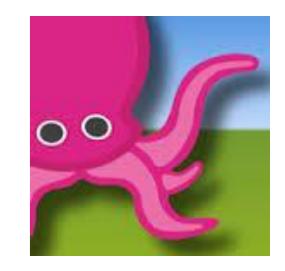

### **Gharacter Study** with Green Screen

WHAT: Using Green Screen technology, you can combine two images or an image and a video into one, creating a visual effect that makes it seem that you are walking on the moon, flying on a dragon, or offering an update of the weather.

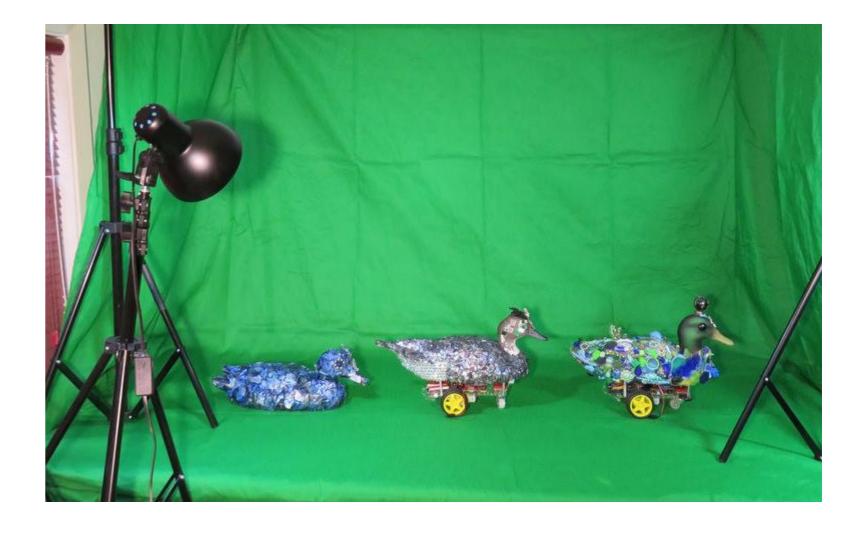

**YOUR CHALLENGE:** Step into the shoes of an artist or historical figure. Prepare a set of still images or a video that reveals aspects of the figure's character, their cultural identity, and/or their art.

#### CAN YOU:

- → Use a storyboard to sequence your thoughts and map the action?
- → Create an engaging **dialogue**?
- -> Use imagery effectively? Capture the mood and style of the artist and/or their work and accomplishments.
- -> Consider the setting? Is it a cityscape? A studio? A canvas?
- → Study their character traits? Do they change when interacting with other people?
- → Use descriptive language? Record a narration using descriptive language that reflects the figure's work or emotions. Consider the

#### use of analogies, similes and metaphors

LITERATURE CONNECTIONS: Radiant Child by Javaka Steptoe Action Jackson by Greenberg & Jordan The World is Not a Rectangle by Jeanette Winter The Noisy Paint Box by Barb Rosenstock A Splash of Red by Jen Bryant Tar Beach by Faith Ringgold

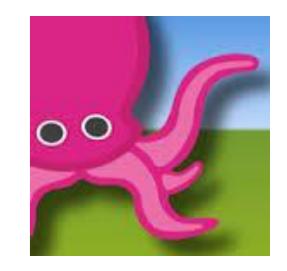

### Green Screen **Public Service Announcement (PSA)**

WHAT: PSAs are designed to make a pitch, sell something, or state a case for change to an external audience. Using a video technique called Green Screen, actors can draw their audience into an environment of their choosing, from the tops of trees to the bottom of the ocean.

YOUR CHALLENGE: Using data collected from research, create a PSA to state your case on an important civic (local), political, social, or global issue.

### Can you:

- Create a basic storyboard that tells your story in small chunks (scenes).
- → Craft a persuasive message in a way that speaks to a specific audience?
- Use appropriate background images (photos or illustrations) to support your argument? Edit your video down to no more than 2 minutes? (it should be punchy!)

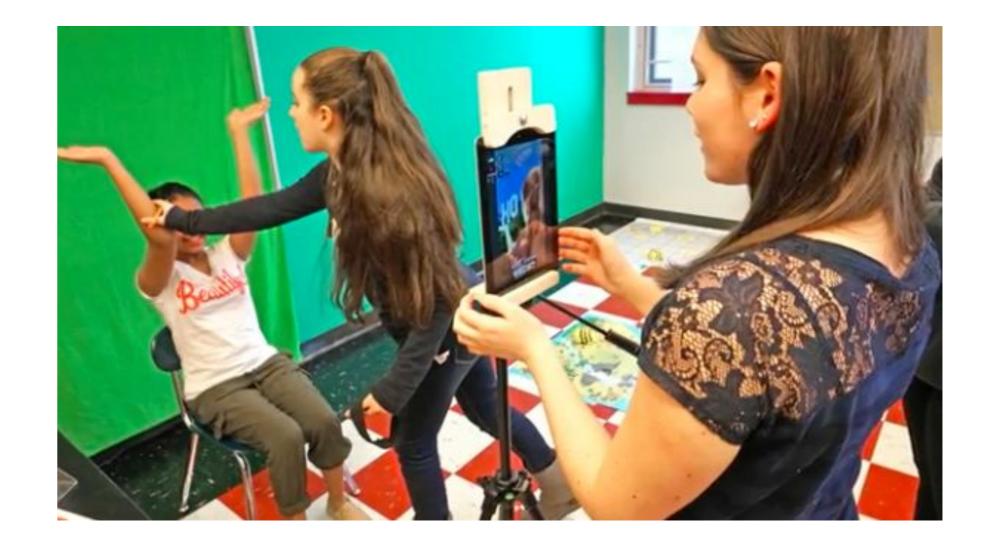

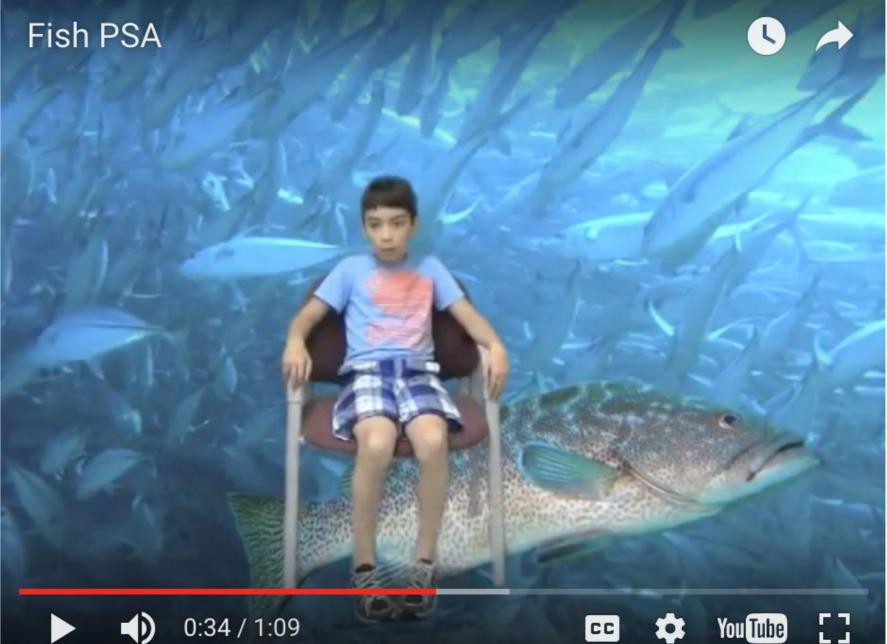

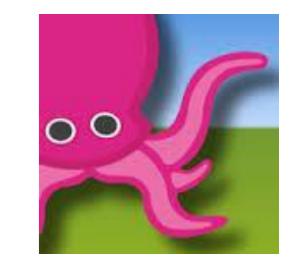

## **Green Screen Tips**

**WHAT:** Using the app, Green Screen by Dolnk, you can combine two images or an image and a video into one, creating a visual effect that can make it seem that you are walking on the moon, flying on a dragon, or offering an update of the weather.

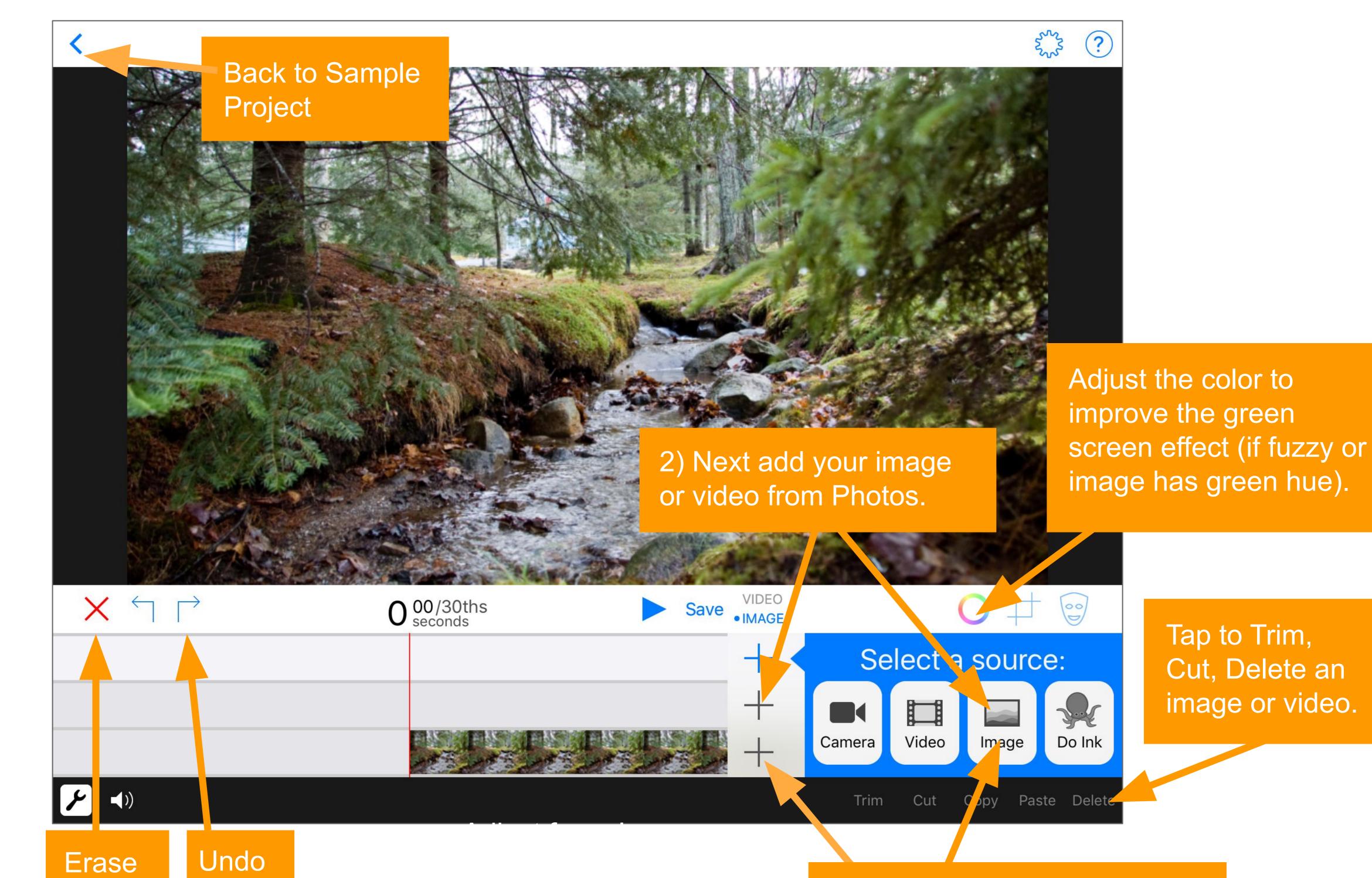

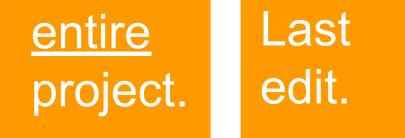

1) On the bottom layer, start with selecting a background image from Photos.

**A Few Tips:** For Background images take your own pictures with the iPad Camera or search on Google and save to Photos. Use the iPad camera to capture video instead of the Dolnk video tool. It is sometimes easier to take videos and pull them in from the camera roll.

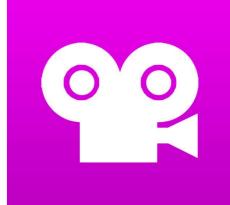

### **Stop Motion Animation**

**WHAT:** Stop motion animation is where you take many photos of objects string them together into a movie. Each time you take a picture, you'll move the character or object just a tiny amount. The onion skin feature helps you line up your shots to create a smooth animation. The voice recording feature even lets you narrate the story once you're done filming.

**YOUR CHALLENGE:** Create a stop motion animation that tells the story of a scientific phenomenon, transformation, life cycle, or burning question.

### CAN YOU:

- → Create a basic storyboard that sequences your story in small chunks (scenes).
- Design your own objects and background.
- → Move your objects in small

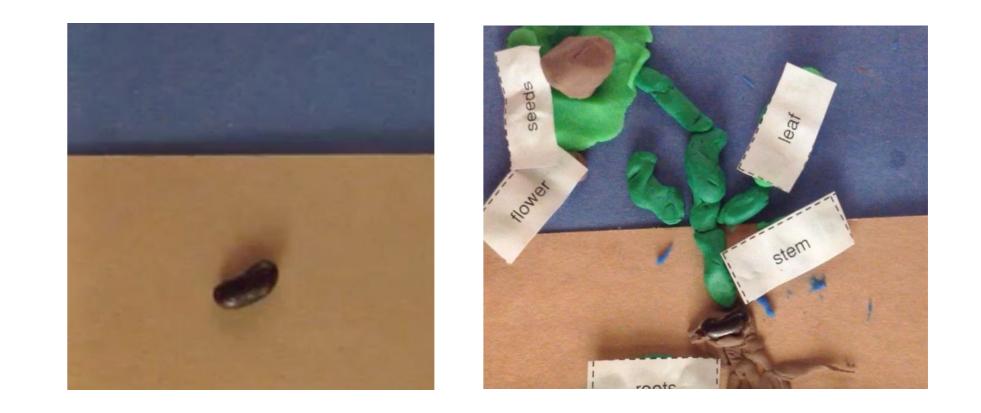

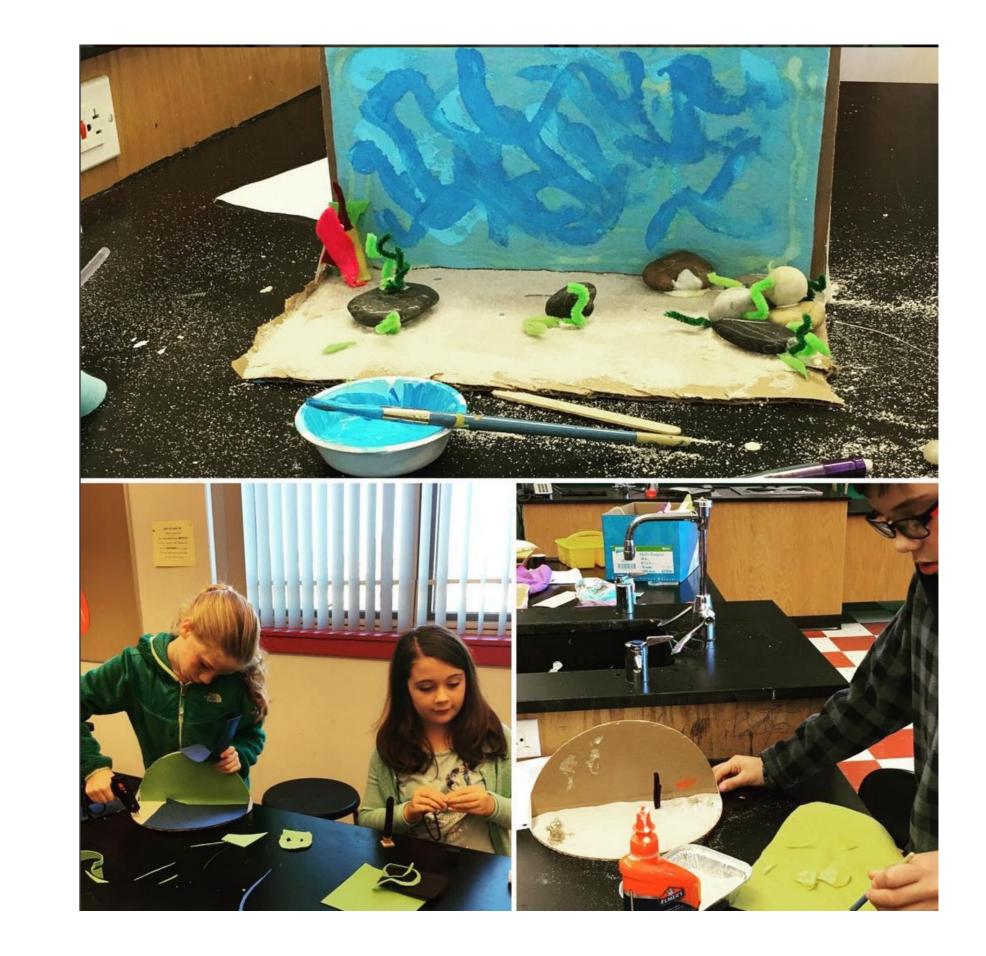

increments each photo?

- → Take at least 50-75 photos?
  → Include labels in the video to diagram or describe the process or scene?
- Record your voice explaining different parts of the **process**?

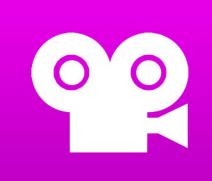

# **Poetry in Action**

**WHAT:** Stop motion animation is where you take many photos of objects or characters and string them together into a movie. Each time you take a picture, you'll move the character or object just a tiny amount. The onion skin feature helps you line up your shots to create a smooth animation. The voice recording feature even lets you narrate the story once you're done filming.

#### YOUR CHALLENGE: Bring a poem of your choice to life through stop

motion. Explore how animation can change your relationship to language and bring new meaning to words.

#### CAN YOU:

- → Take advantage of the text structure?
- Bring new meaning to the author's use of language and word choice?
- → Take at least 50 100 photos to help make the animation flow?
- → Add a voice narration and sound effects with attention to rate and expression of your reading?

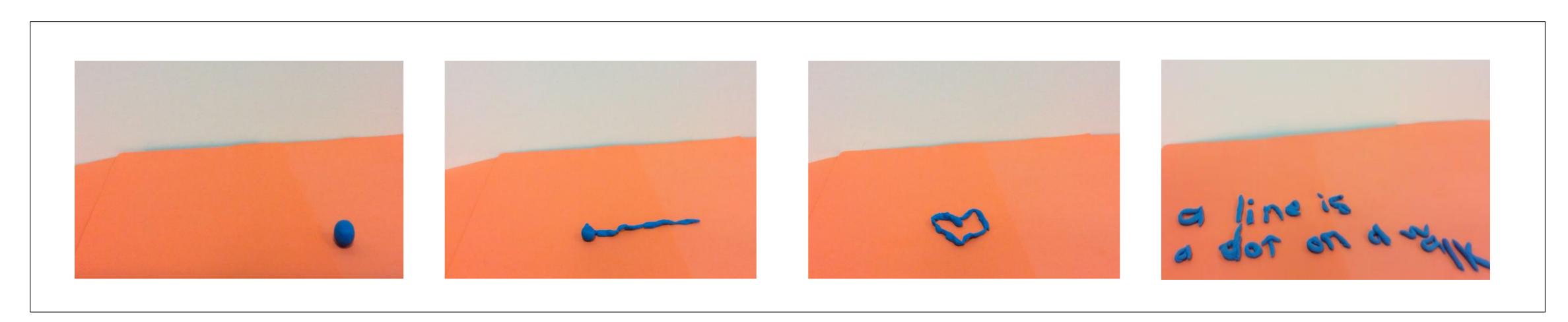

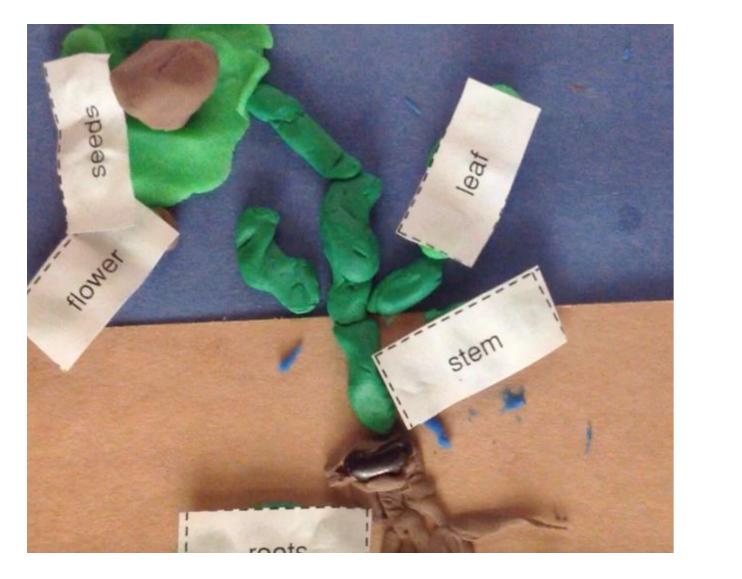

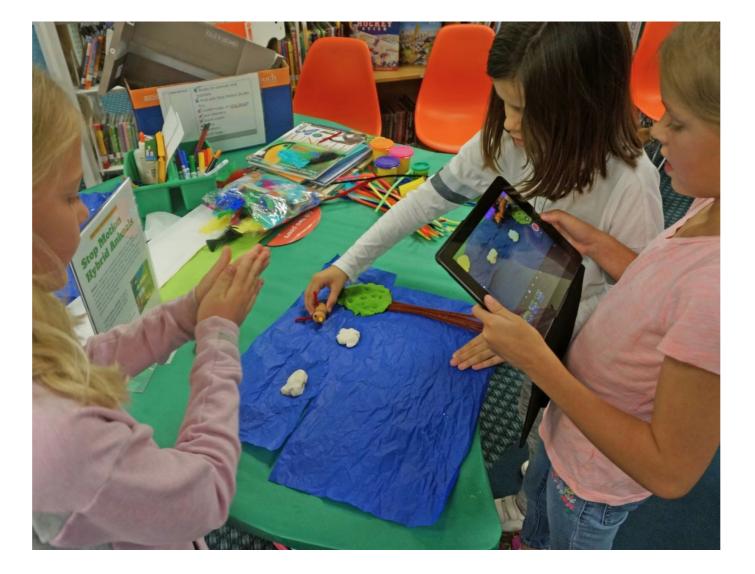

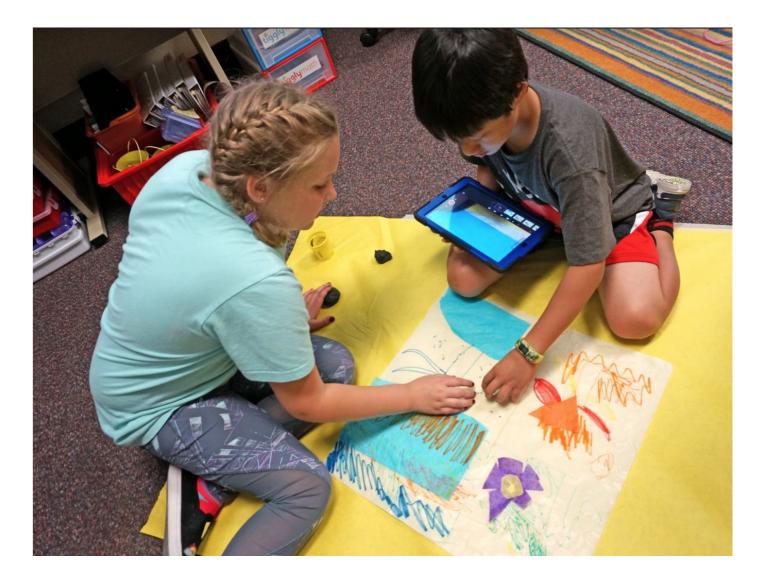

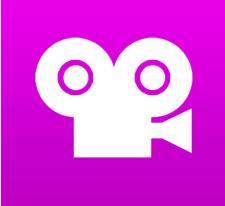

### **Stop Motion Studio Tips**

ವ)))

AWB AE AF

Onion skin feature allows you to view hint of previous frame.

Make your characters small. They will look big on screen!

Playback

E I

Camera button

Adjust frames

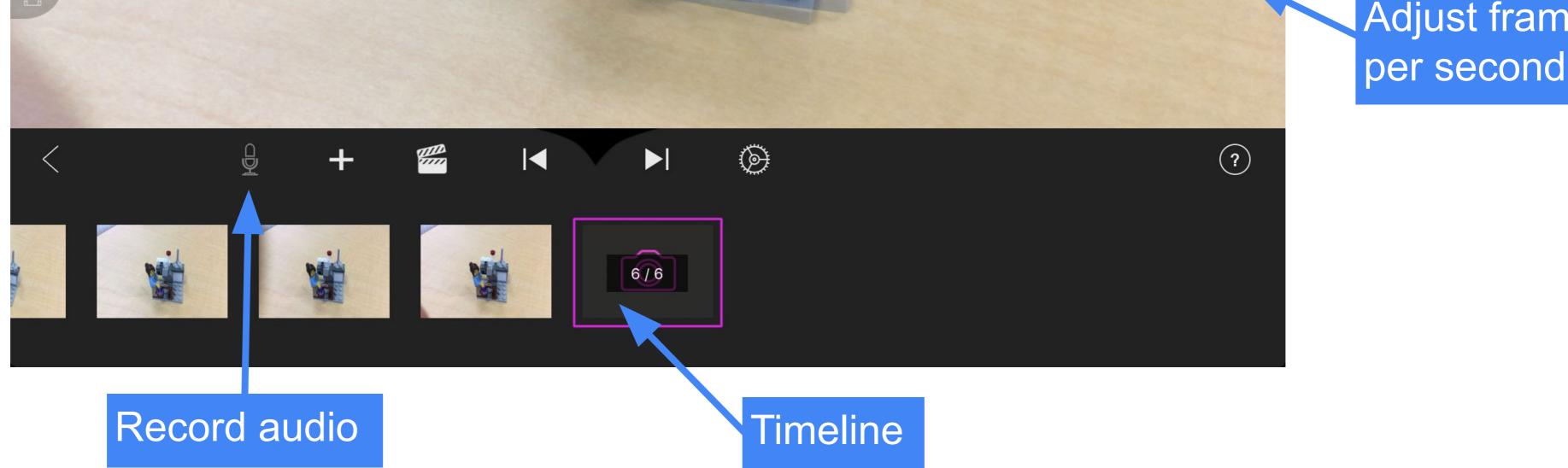

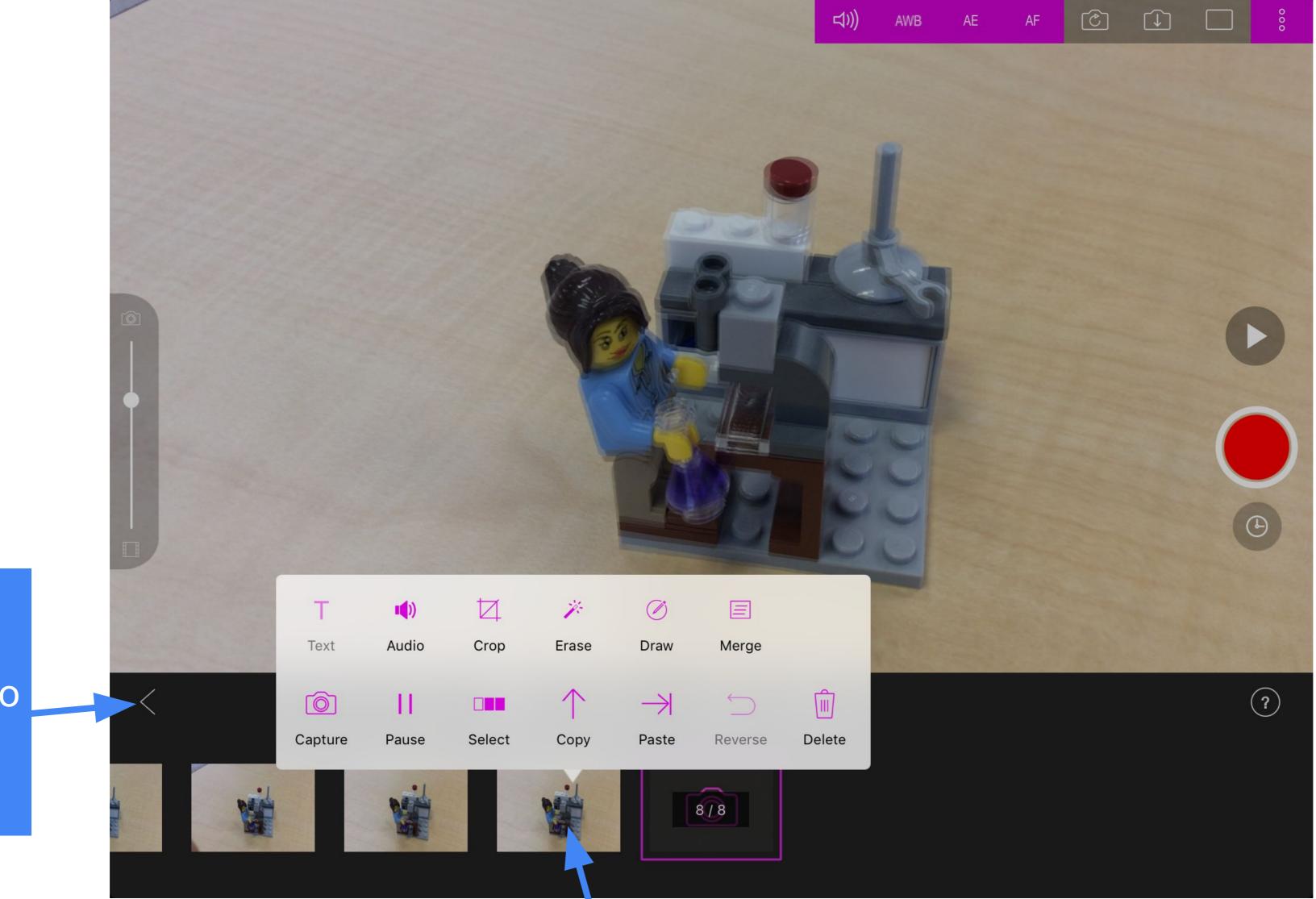

Go back to projects start page to export your video

Lesley STEAM Learning Lab • steam.lesley.edu • 2019

Holding your finger down on a frame reveals a variety of tools, including delete one frame.

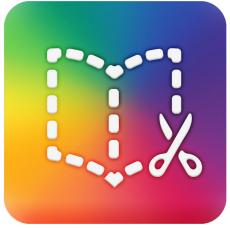

### eBooks & eComics

**WHAT:** Book Creator is an iPad and Android app that lets you design and publish your own customized eBook.

**YOUR CHALLENGE:** Create an interactive eBook or comic strip based on the life of a historical figure (artist, scientist, author,

#### etc) or event.

### CAN YOU:

- → Use a storyboard to help **sequence** your thoughts and map the action?
- → Create an engaging **dialogue**?
- Embed appropriate descriptive language and vocabulary?
- → Insert photos or illustrations?
- → Consider the elements of graphic design in your layout and choices: font, color, hierarchy, image cropping, size?
- → Craft a compelling conclusion?
- Record audio for each piece of text?

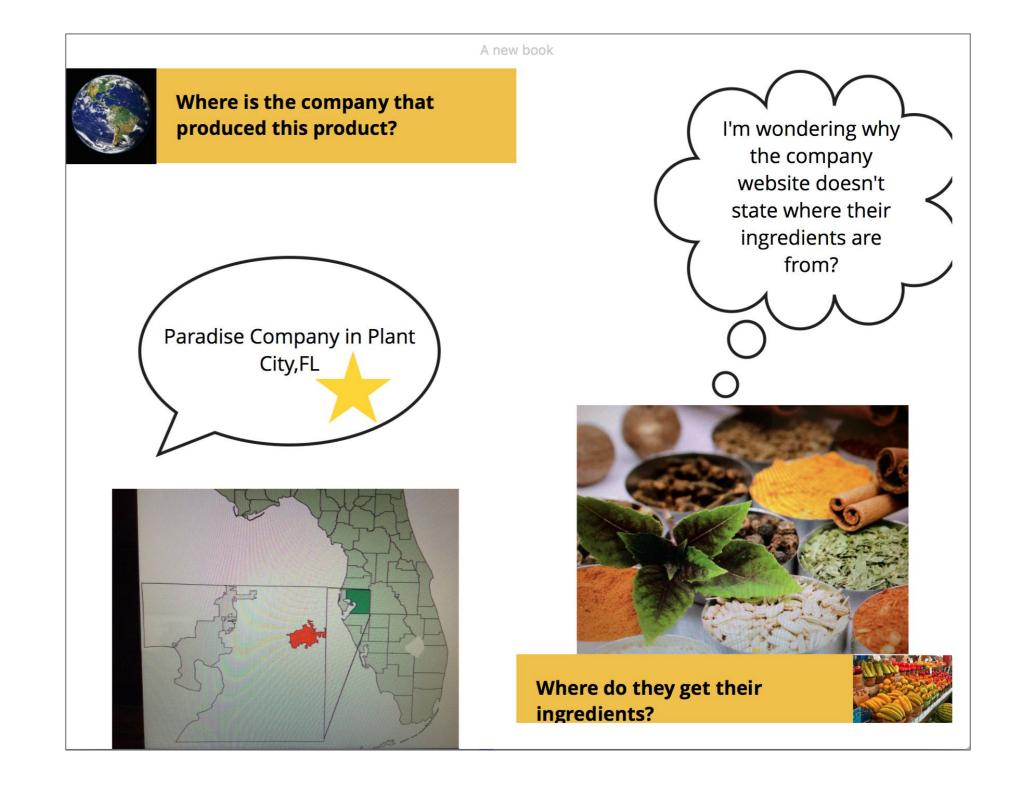

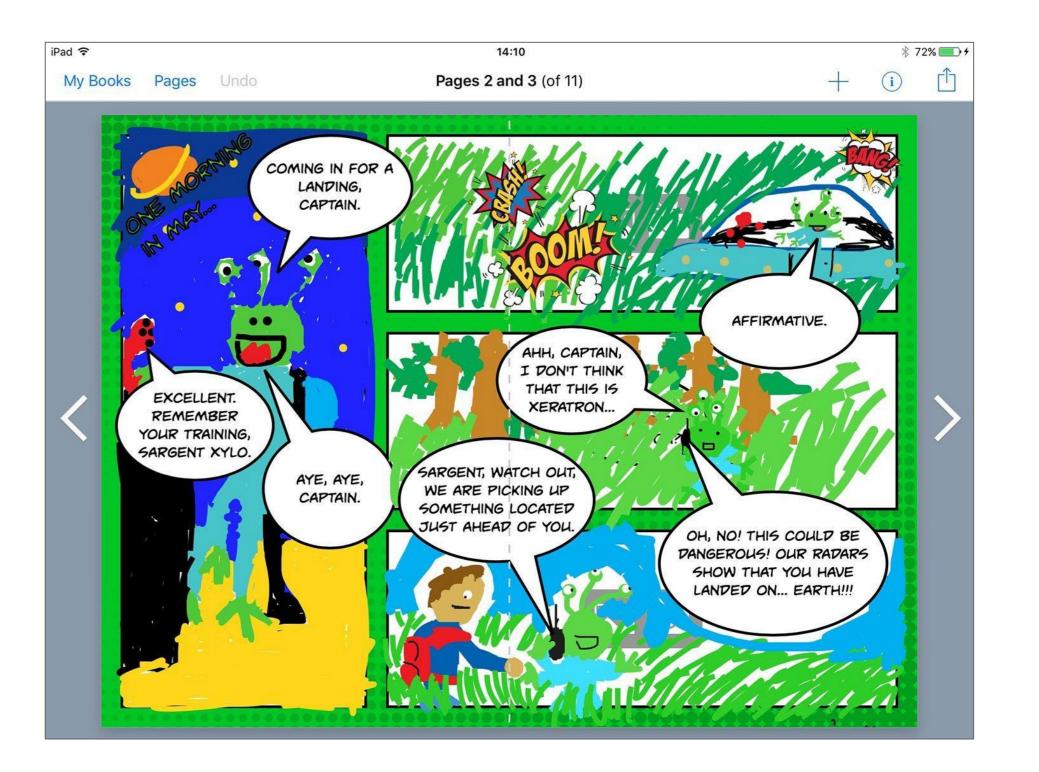

- → Add sound effects or music that support the mood of your story?
- Embed or link to websites that support the narrative or that cite your research.

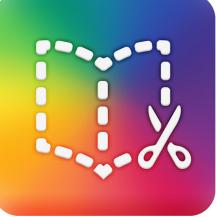

# eBooks & eComics: Agents of Change

**WHAT:** Book Creator is an iPad and Android app that lets you design and publish your own customized eBook.

**YOUR CHALLENGE:** Create an interactive eBook or comic strip based on a social cause or social story of your choice. (See Newsela articles for examples/inspiration).

#### CAN YOU:

- → Use a storyboard to help sequence your thoughts and map the action?
- → Create engaging **dialogue**?
- Embed appropriate descriptive language and vocabulary?
- → Insert photos or illustrations?
- → Consider elements of graphic design in your layout and choices: font, color, hierarchy, image cropping, size?
- Craft a compelling conclusion?

Curriculum example:

"Students worked in heterogeneously mixed groups to develop comic strips that eventually were turned into two videos, one showing micro-aggressions students commonly see today and one about the history of discrimination in the United States. The movie on micro-aggressions portrayed current scenarios that included characters who acted as agents of change, bravely and respectfully defending the rights of others."

(NETP, 2017, p 33)

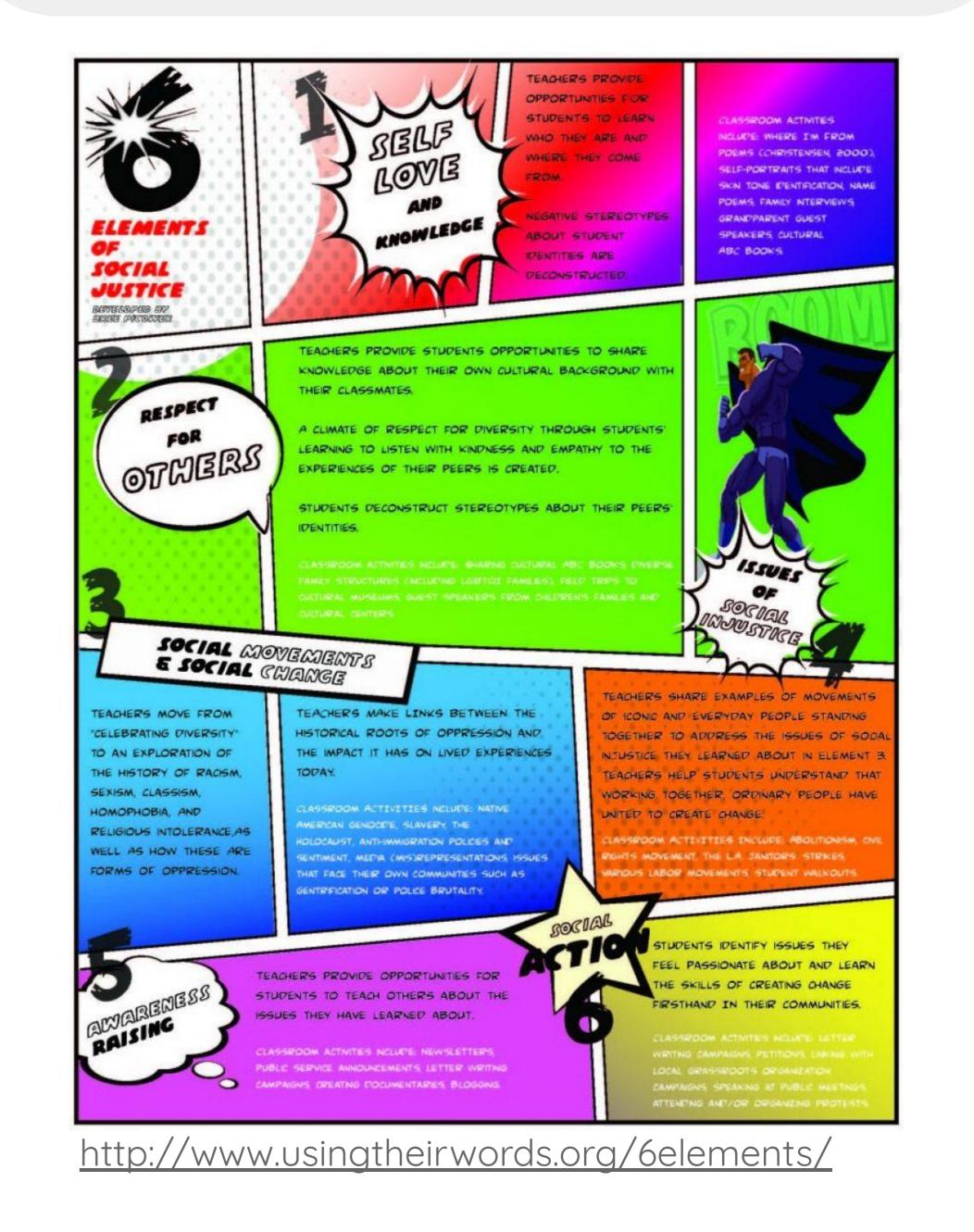

- Record audio for each piece of text?
- → Add sound effects or music that support the mood of your story?
- → Embed or link to websites that support the narrative or that cite your research.

### Book Greator: Greating an eBook

#### App landing page:

|                                                       | iPad 🗢        | 2:35 PM              | * 47% 🔳 )                     | ]                       |                                       |
|-------------------------------------------------------|---------------|----------------------|-------------------------------|-------------------------|---------------------------------------|
|                                                       | New Book      | All Books (1 of 7) • |                               |                         |                                       |
| When the ap<br>opened, choo<br>"+" to create<br>book. | se the<br>new |                      | the top r                     | row is a s<br>and the b | ok shape",<br>standard<br>oottom is a |
| Choose your                                           |               |                      | iPad ≎<br>My Books Pages Undo | 09:24<br><b>Cover</b>   | 100<br>+ (i)                          |

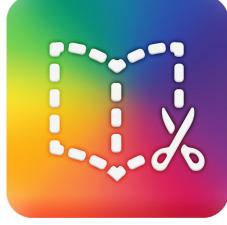

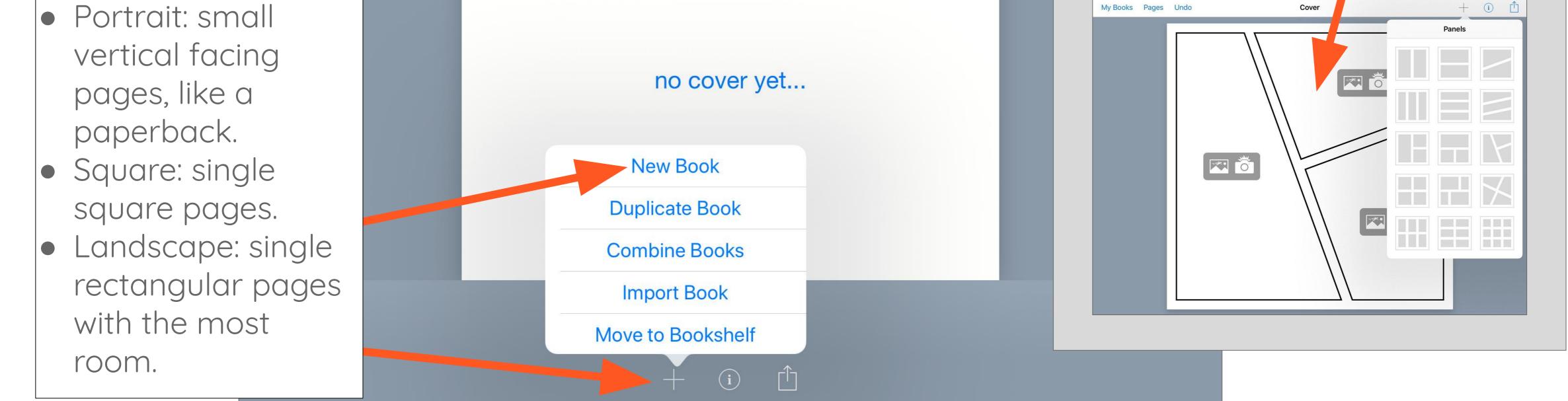

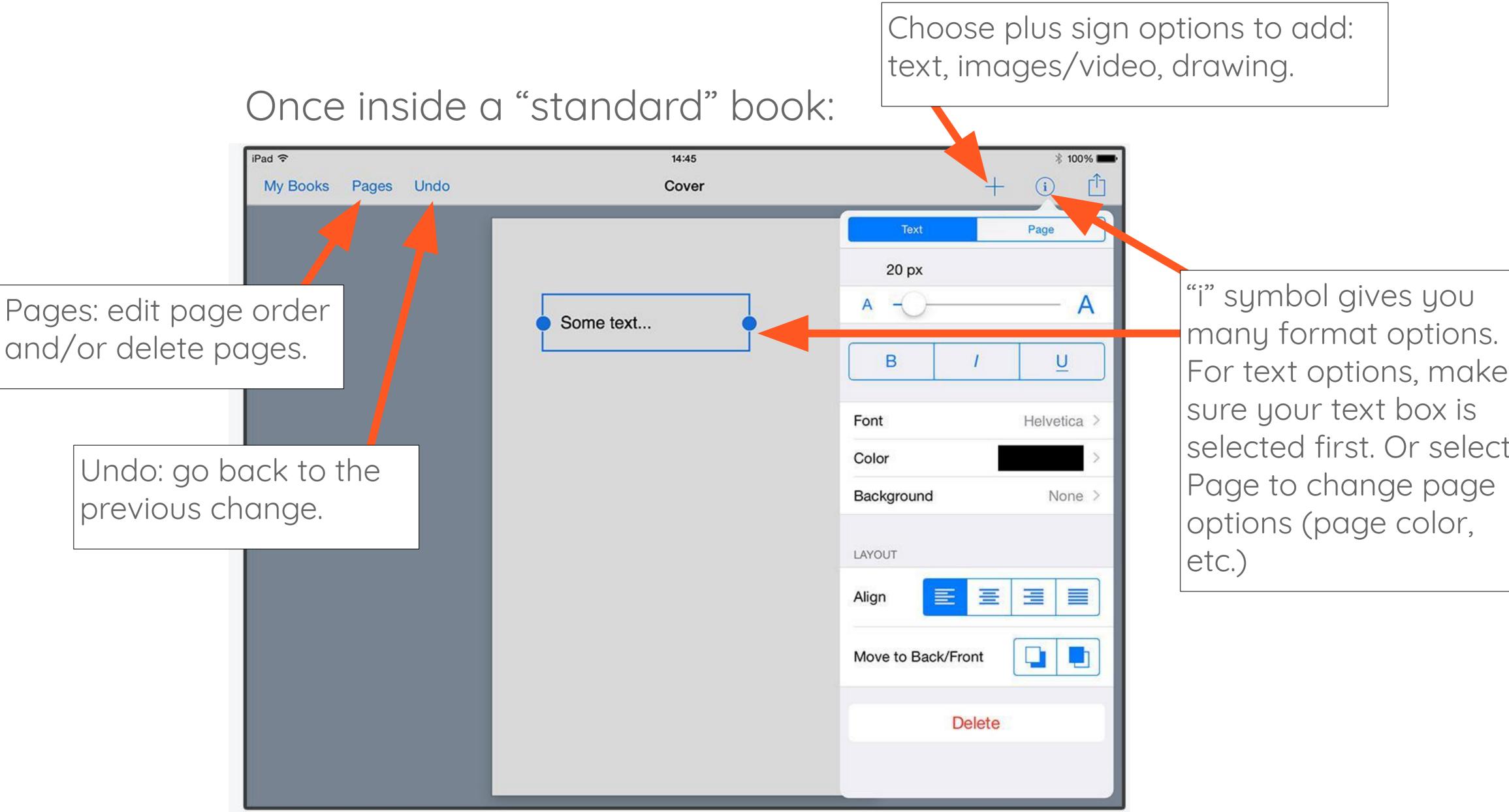

For text options, make selected first. Or select

### Book Creator: Exporting an eBook

Press the blue triangle to enter preview mode.

2:09 PM

Cover

When Art & Engineering Collide!

Customize the "Read to me" feature, or adjust your pages single or double facing.

1:35 PM

∦ 62% ■)

Press the "share"

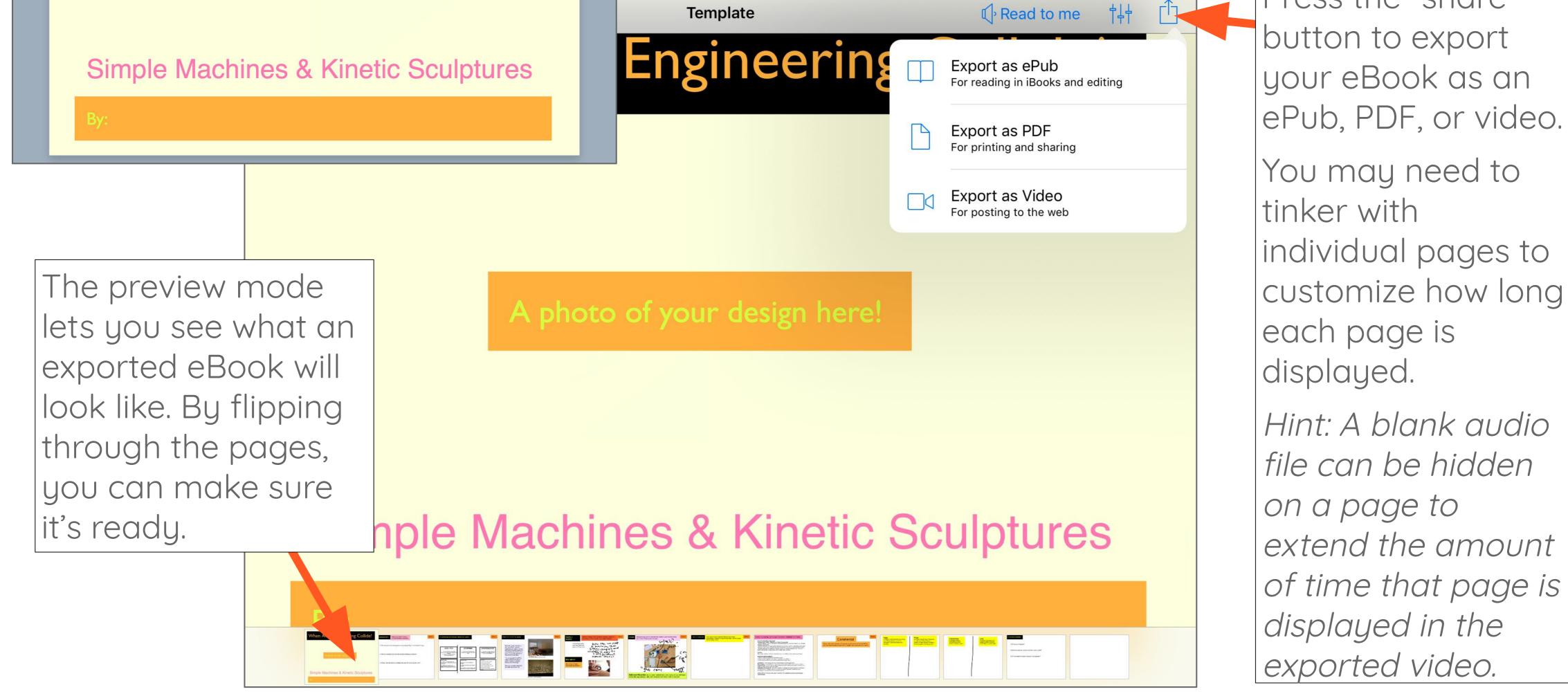

Exporting your eBook:

PDF:

#### ePub:

iPad 穼

My Books Pages Undo

- Share and store an .ePub file directly to Google Drive. Viewable only if you bring it back into Book Creator or another eBook app.
- Or, export ePub directly into iBooks to view it with all its features.
- Import an ePub into Book Creator from Google Drive: first login to Google Drive.
   Tap on ePub file, click on "…" icon and then choose "Open in" and then "Book Creator".

- Specify if you would like single pages or side by side pages.
- Choose Mail, Drive (Google Drive), or tap to share with AirDrop.

#### Video:

- Exports as a video file, and plays back similar to a slideshow, showing each page.
- Insert a blank audio file and hide it behind an image to make a page display longer (Example: if you have a lot of text you would like people to read.)